[Découverte](#page-15-0) [Premiers déplacements](#page-16-0) [Des figures plus complexes](#page-20-0)

## <span id="page-0-0"></span>Dessiner avec turtle

Christophe Viroulaud

Première - NSI

**Lang 04**

[Découverte](#page-15-0) [Premiers déplacements](#page-16-0) [Des figures plus complexes](#page-20-0)

Pour faciliter le travail des développeurs Python, il existe des outils spécialisés dans diverses tâches. On les appelle bibliothèques, modules ou encore librairies. Comme son nom l'indique la bibliothèque **math** offre des fonctionnalités permettant d'effectuer des calculs mathématiques.

Comment utiliser une bibliothèque ?

## <span id="page-2-0"></span>Sommaire

### 1. [La documentation](#page-2-0)

### 2. [Importation](#page-7-0)

3. [Une bibliothèque graphique](#page-14-0)

#### [Dessiner avec](#page-0-0) turtle

#### [La documentation](#page-2-0)

[Découverte](#page-15-0) [Premiers déplacements](#page-16-0)

#### [La documentation](#page-2-0)

[Découverte](#page-15-0) [Premiers déplacements](#page-16-0) [Des figures plus complexes](#page-20-0)

Il n'est pas nécessaire de connaître par cœur toutes les possibilités de chaque librairie. Il est par contre indispensable de savoir utiliser la documentation en ligne de Python.

### **Activité 1 :**

- 1. Se rendre sur la page <https://docs.python.org/3/>
- 2. Sélectionner la langue et la version de Python correspondante à l'EDI utilisé.
- 3. Dans la barre de recherche, taper **math** et ouvrir le premier lien.
- 4. Chercher la fonction permettant de calculer la racine carrée d'un nombre.

#### [Dessiner avec](#page-0-0) turtle

#### [La documentation](#page-2-0)

## Avant de regarder la correction

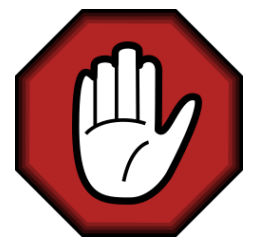

- $\blacktriangleright$  Prendre le temps de réfléchir,
- **Analyser les messages d'erreur,**
- **Demander au professeur.**

#### [Dessiner avec](#page-0-0) turtle

#### [La documentation](#page-2-0)

[Découverte](#page-15-0) [Premiers déplacements](#page-16-0)

## Correction

#### [Dessiner avec](#page-0-0) turtle

#### [La documentation](#page-2-0)

[Découverte](#page-15-0) [Premiers déplacements](#page-16-0)

[Des figures plus complexes](#page-20-0)

- 1 from math import sqrt
- 2  $print(sqrt(25))$

Code 1 – Racine carré

## <span id="page-7-0"></span>Sommaire

### 1. [La documentation](#page-2-0)

### 2. [Importation](#page-7-0)

3. [Une bibliothèque graphique](#page-14-0)

#### [Dessiner avec](#page-0-0) turtle

#### [Importation](#page-7-0)

[Découverte](#page-15-0) [Premiers déplacements](#page-16-0)

### Importation

#### [Dessiner avec](#page-0-0) turtle

#### [Importation](#page-7-0)

[Découverte](#page-15-0) [Premiers déplacements](#page-16-0) [Des figures plus complexes](#page-20-0)

Pour utiliser les fonctionnalités proposées par une bibliothèque, il faut d'abord l'importer dans le programme. Plusieurs possibilités d'import existent.

#### [Importation](#page-7-0)

[Découverte](#page-15-0) [Premiers déplacements](#page-16-0) [Des figures plus complexes](#page-20-0)

```
1 # importe toute la bibliothèque
```
### 2 import math

- 3 # calcule le cosinus de l'angle (en radians)
- $4 \mid c = \text{math}.\cos(0.5)$

```
1 # importe toute la bibliothèque et lui donne un
     alias
```
- 2 import math as m
- $3 \mid c = m \cdot cos(0.5)$

#### [Importation](#page-7-0)

- 1 # importe toutes les fonctions de la bibliothèque
- 2 from math import \*
- 3 # Il ne faut plus faire référence au nom de la bibliothèque
- $4 \mid c = \cos(0.5)$
- 1<sup>#</sup> n'importe que les fonctions nécessaires dans le programme
- 2 from math import cos
- 3 # Il ne faut plus faire référence au nom de la bibliothèque
- $4 \mid c = \cos(0.5)$

#### [Importation](#page-7-0)

[Découverte](#page-15-0) [Des figures plus complexes](#page-20-0)

### Activité 2 :

- 1. Écrire un programme qui renvoie le cosinus, le sinus et la valeur en degrés d'un angle  $\frac{\pi}{2}.$
- 2. Comment expliquer la valeur du cosinus ?

## Avant de regarder la correction

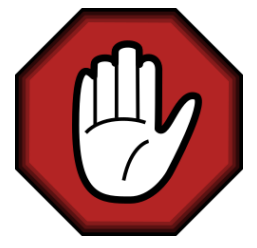

- **Prendre le temps de réfléchir,**
- **Analyser les messages d'erreur,**
- **Demander au professeur.**

#### [Dessiner avec](#page-0-0) turtle

#### [Importation](#page-7-0)

## Correction

```
1 from math import cos, sin, degrees, pi
\mathfrak{D}3 angle = pi/24 print("en degré:", degrees(angle))
5 \; \text{print}("cos: ", cos(angle))6 \; | print ("sin: ", sin (angle))
```
Code 2 – Trigonométrie

Mathématiquement  $\cos \frac{\pi}{2} = 0$ . La représentation des nombres réels en mémoire peut poser problème.

#### [Dessiner avec](#page-0-0) turtle

#### [Importation](#page-7-0)

## <span id="page-14-0"></span>Sommaire

1. [La documentation](#page-2-0)

### 2. [Importation](#page-7-0)

### 3. [Une bibliothèque graphique](#page-14-0)

- 3.1 [Découverte](#page-15-0)
- 3.2 [Premiers déplacements](#page-16-0)
- 3.3 [Des figures plus complexes](#page-20-0)

#### [Dessiner avec](#page-0-0) turtle

[Une bibliothèque](#page-14-0) graphique

### <span id="page-15-0"></span>Découverte

#### [Dessiner avec](#page-0-0) turtle

[Découverte](#page-15-0)

[Premiers déplacements](#page-16-0) [Des figures plus complexes](#page-20-0)

La bibliothèque **turtle** est un module simple pour réaliser des figures géométriques. La tortue avance, tourne sur l'écran et trace les traits demandés par l'utilisateur.

## <span id="page-16-0"></span>Sommaire

1. [La documentation](#page-2-0)

### 2. [Importation](#page-7-0)

- 3. [Une bibliothèque graphique](#page-14-0) 3.1 [Découverte](#page-15-0) 3.2 [Premiers déplacements](#page-16-0)
- 3.3 [Des figures plus complexes](#page-20-0)

#### [Dessiner avec](#page-0-0) turtle

[Découverte](#page-15-0)

## Premiers déplacements

Les possibilités sont nombreuses. Il faut d'abord découvrir quelques déplacements.

```
Activité 3 :
 1. Dans la documentation, chercher le rôle des
    fonctions :
      ▶ forward, backward
      ▶ left, right
      ► up, down
```
2. Tracer un carré de 100 de côté.

#### [Dessiner avec](#page-0-0) turtle

[Découverte](#page-15-0)

## Avant de regarder la correction

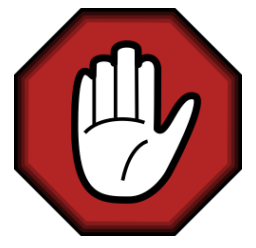

- **Prendre le temps de réfléchir,**
- **Analyser les messages d'erreur,**
- **Demander au professeur.**

#### [Dessiner avec](#page-0-0) turtle

[Découverte](#page-15-0)

## Correction

```
1 import turtle as t
2
3 for \ln range(4):
4 t.forward(100)
5 \mid t. left(90)6 \mid t.done()
```
Code 3 – Carré

#### [Dessiner avec](#page-0-0) turtle

[Découverte](#page-15-0)

## <span id="page-20-0"></span>Sommaire

1. [La documentation](#page-2-0)

### 2. [Importation](#page-7-0)

3. [Une bibliothèque graphique](#page-14-0)

- 3.1 [Découverte](#page-15-0)
- 3.2 [Premiers déplacements](#page-16-0)
- 3.3 [Des figures plus complexes](#page-20-0)

#### [Dessiner avec](#page-0-0) turtle

[Découverte](#page-15-0)

[Premiers déplacements](#page-16-0)

# Des figures plus complexes

### **Activité 4 :**

- 1. Réaliser la figure [1.](#page-21-0)
- 2. Remplir chaque carré avec une couleur, de la manière suivante :
	- **Inter 10** rouge si le numéro du carré tracé est impair,
	- $\triangleright$  vert s'il est pair.

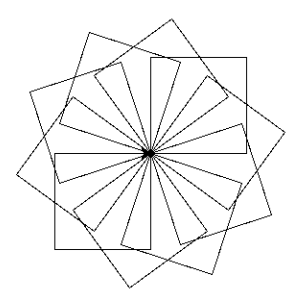

### <span id="page-21-0"></span>FIGURE  $1 -$  Des carrés et des rotations  $22/26$

#### [Dessiner avec](#page-0-0) turtle

[Découverte](#page-15-0)

[Premiers déplacements](#page-16-0)

## Avant de regarder la correction

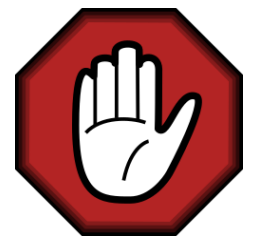

- $\blacktriangleright$  Prendre le temps de réfléchir,
- **Analyser les messages d'erreur,**
- **Demander au professeur.**

#### [Dessiner avec](#page-0-0) turtle

[Découverte](#page-15-0)

[Premiers déplacements](#page-16-0)

## Correction

```
1 import turtle as t
2
3 for i in range(10):
4 # on trace le carré
5 for j in range(4):
6 t.forward(100)7 t.left(90)
8
9 # on tourne de 36° pour faire le tour complet
10 t.left(36)
11
12 \mid t.done()
```
[Dessiner avec](#page-0-0) turtle

[Découverte](#page-15-0)

[Premiers déplacements](#page-16-0)

[Des figures plus complexes](#page-20-0)

Code 4 – Rosaces

## Correction

```
1 for i in range(10):
2 # i est pair (le reste de la division par 2
     est nul)
3 \text{ if } i\frac{0}{2} = 0:
4 t.color("green", "green")
5 else:
6 t.color("red", "red")
7
8 t.begin_fill()
9 for j in range(4): # on trace le carré
10 t.forward(100)11 t.left(90)
12
13 t.end fill()14 t.left(36)15 \mid t \text{.done}()
```
#### [Dessiner avec](#page-0-0) turtle

[Découverte](#page-15-0)

[Premiers déplacements](#page-16-0)

### <span id="page-25-0"></span>Code complet

Le code complet est accessible [ici.](https://cviroulaud.github.io/premiere/langages/dessiner-avec-turtle/scripts/turtle.zip)

#### [Dessiner avec](#page-0-0) turtle

[Découverte](#page-15-0)

[Premiers déplacements](#page-16-0)